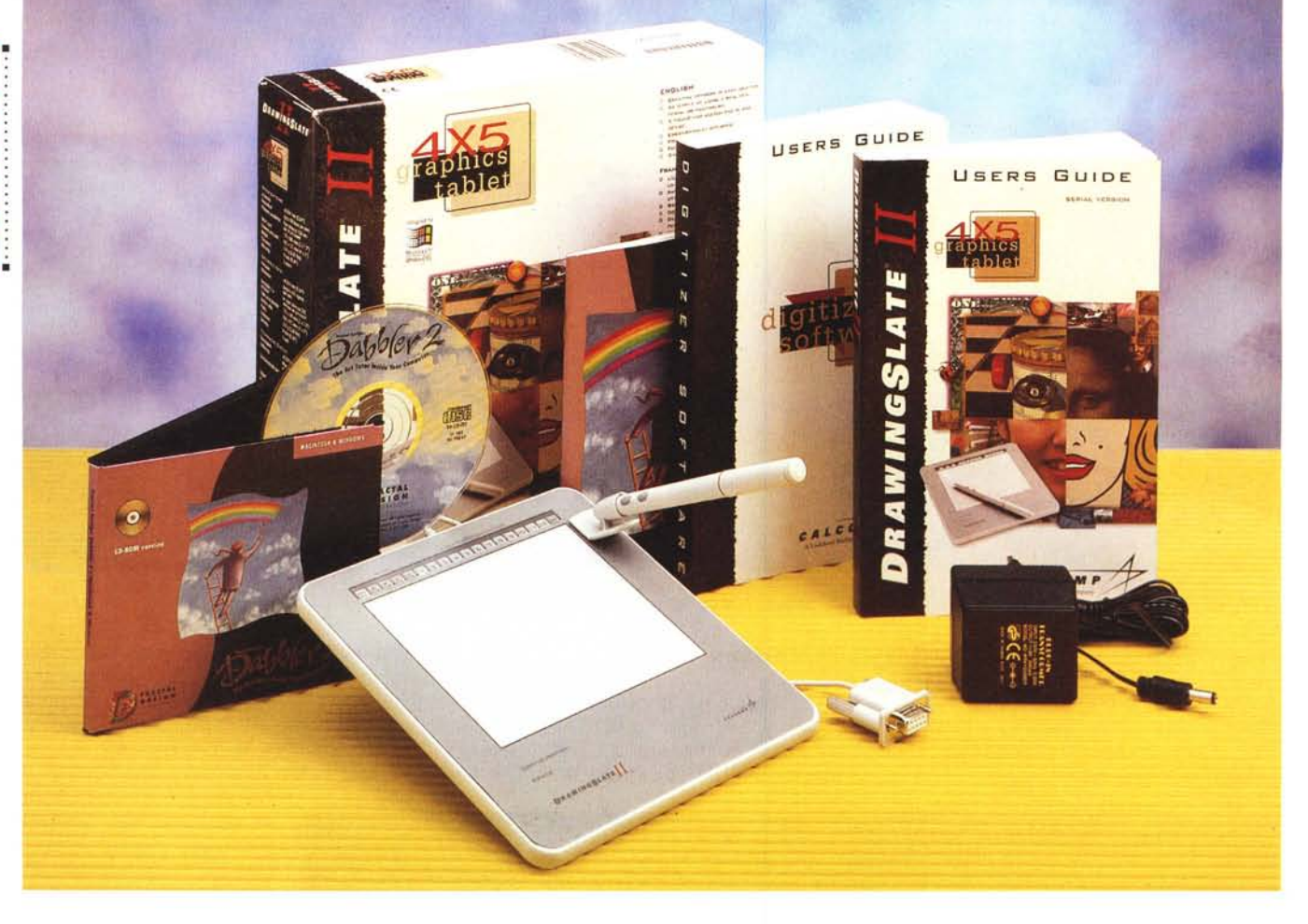

## **CalComp DrawingSlate Il**

*di Massimo Truscelli* **... . .**

*~ osa sia Lockheed Martin* è *presto detto: il più importante fornitore di tecnologie per NASA* e *Ministero della Difesa Statunitense, ma anche una delle più importanti industrie aeronautiche del mondo oltre che uno dei maggiori gruppi di sviluppo* e *produzione di Information Technology.*

*Probabilmente non tutti sanno che la California Computer, al secolo Cal-Comp, specializzata nella produzione di hardware specifico per applicazioni grafiche,* è *una società del gruppo Lockheed Martin.*

*CalComp venne fondata nel* 7958 e *nel luglio del* 7986 *divenne una società del gruppo Lockheed Corporation Systems Information; con la successiva fusione (nel marzo* 7995) *di Lockheed Corporation* e *Martin-Marietta, un 'importante società specializzata nello sviluppo* e *produzione di sistemi di difesa, CalComp* è *divenuta parte integrante* *della nuova società. Il marchio CalComp* è *legato a prodotti hardware espressamente concepiti per l'impiego in ambito grafico (ma anche per la progettazione, il disegno industriale* e *il CAD) come plotter (a penna, elettrostatici ed a getto d'inchiostro), stampanti a colori* e *plotter termici, sistemi di digitalizzazione grafica quali scanner* e *digitizer.*

*Nelle note successive leggeremo di un prodotto appartenente a quest'ultima categoria di dispositivi: per l'esattezza la tavoletta digitalizzatrice Drawing-Siate /I nella sua versione più ridotta che consente di poter utilizzare un 'area utile di* 70 *x* 72 cm.

#### *Descrizione*

La serie di digitalizzatori CalComp DrawingSlate Il è disponibile in una serie di formati che offrono aree di utilizzazione comprese tra le dimensioni di un foglio A3 (30 x 45 cm) fino a quelle di un foglio A6 (10 x 12 cm) passando per i due formati intermedi A4 e A5. Per tutti i modelli sono offerte una serie di caratteristiche comuni che comprendono: la compatibilità con numerosi software grafici, l'impiego di uno stilo privo di filo in grado di permettere la rilevazione dell'inclinazione e della pressione esercitata sulla tavoletta e la conseguente modifica di parametri significativi, la possibilità di definire comandi programmabili e la possibilità di cancellazione mediante il medesimo stilo come se si stesse utilizzando una gomma per cancellare. Il modello esaminato in queste note è l'ultimo nato denominato DrawingSlate II «5 X 4» che prende il nome dalle dimensioni in pollici dell'area utile di digitalizzazione, in questo caso corrispondente ad un formato A6.

Le caratteristiche tecniche dichiarate

dalla CalComp parlano di una risoluzione fino a 100 linee a millimetro con una precisione di 0,25 mm, mentre lo stilo in dotazione è in grado di riconoscere 256 livelli di pressione.

La confezione della DrawingSlate **Il** 4x5" (in versione PC) si compone della tavoletta vera e propria (delle dimensioni di circa 18 x 19 cm ed uno spessore di soli 9 mm), lo stilo a tre pulsanti (uno rappresentato dalla punta e due di tipo «tradizionale» posti sull'astuccio), l'alimentatore per la tensione di rete, due corposi manuali multilingue, il software di gestione e, in soluzione bundle, un CD-ROM doppia versione (Macintosh e Windows) contenente il software grafico Fractal Design Dabbler.

Un'ulteriore serie di accessori è costituita da un portapenna adesivo che permette di riporre lo stilo in modo che il puntale non disattivi la funzione «sleep mode» di risparmio delle batterie che sono normalmente due di tipo 393 all'ossido d'argento, ma per impieghi molto pesanti lo stilo può utilizzare quattro batterie.

La tavoletta è suddivisa in due grosse sezioni comprendenti l'area di disegno utile ed una barra di menu composta nel modello esaminato di 18 tasti configurabili per l'esecuzione automatica di macrocomandi o per eseguire la configurazione dei parametri hardware di funzionamento.

Nella parte inferiore della tavoletta grafica sono presenti due spie luminose che indicano l'alimentazione della tavoletta e l'attivazione del modo di configurazione. Le spie sono entrambe di colore verde: quella di alimentazione normalmente lampeggia, resta invece illuminata in modo fisso quando la penna si trova all'interno dell'area utile di disegno; la spia di configurazione si accende ogni volta che si seleziona il tasto di configurazione nella barra dei menu e si spegne esclusivamente uscendo dalla modalità di configurazione. Indispensabile completamento della tavoletta digitalizzatrice è lo stilo a tre pulsanti che dispone di una modalità di risparmio delle batterie (sleep mode) che viene attivato automaticamente quando non viene premuto nessun pulsante per più di un minuto.

La tavoletta grafica CalComp è disponibile sia nella versione seriale RS232 per PC che nella versione ADB per Appie Macintosh; la versione pervenuta in redazione è quella per PC DOS/Windows, ma le considerazioni riguardanti il suo uso e funzionamento (tranne che per l'alimentatore esterno non presente nella versione ADB e per una diversa di-

#### **CalComp DrawingSlate Il 4x5"**

#### **Produttore:**

*CalComp Input Technologies Division -* 14555 *N. 82nd Street - Scottsdale, Arizona 85260 (USA)*

#### **Produttore:**

*CalComp Spa - Via dei Tulipani,* 5 - *20090 Pieve Emanuele (MI) - Tel.: 02/9044.3333 Fax: 02/9044.3234*

#### **Prezzi:** *(IVA esclusa):*

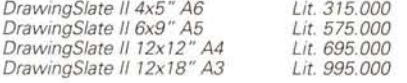

sposizione dei tasti funzione) possono tranquillamente essere estese anche all'ambiente Mac.

#### *Installazione ed uso*

Installare la DrawingSlate Il è cosa molto semplice poiché è sufficiente connettere il cavo alla porta seriale del proprio computer e connettere lo spinotto dell'alimentazione nell'apposita presa presente sul connettore DB9 della DrawingSlate Il. La configurazione richiesta consiste di un PC DOS/Windows con almeno 640 kbyte di memoria RAM, porta seriale RS232, hard disk o unità in rete, DOS 5.0 o successivo,

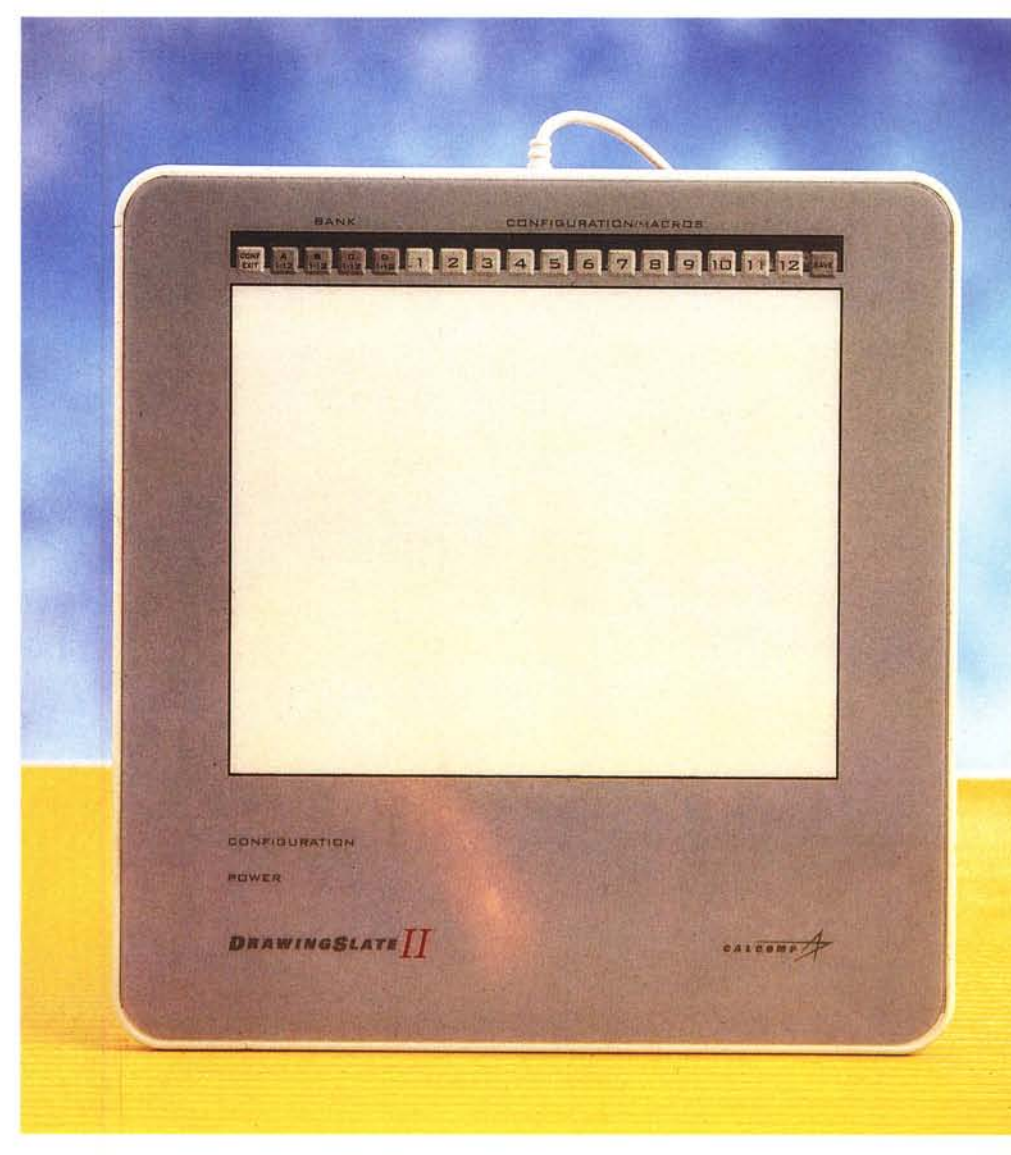

La superficie di disegno è corrispondente all'area di un formato ISO A6. Si notino i 12 tasti di configurazio*ne assegnati a* 4 *diversi banchi.*

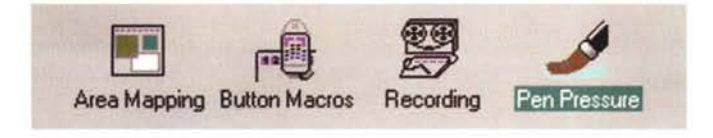

Windows 3.1 (Windows NT o Windows 95).

Per quanto riguarda l'installazione software, al termine di essa, selezionando le opportune opzioni, è possibile installare i driver e le utilità di gestione per Windows 95, Windows NT, Windows 3.1, DOS e, infine, l'Autodesk Interface Driver (ADI) Protected Mode per AutoCAD.

Grazie al software di gestione è possibile utilizzare la DrawingSlate II anche come mouse ed è possibile configurare tutte le modalità operative tra le quali la mappatura dell'area di disegno con zone dedicate a specifiche funzionalità, la regolazione della pressione necessaria per attivare il puntale dello stilo, la registrazione con l'assegnazione ai tasti della barra menu di macrocomandi corrispondenti anche a combinazioni di tasti.

Per le nostre prove abbiamo utilizzato un sistema 486/50 già equipaggiato con un mouse Logitech ed a proposito di ciò vale la pena segnalare il fatto che

Il Tablet Manager si compone di quattro diversi elementi che permettono di gestire al meglio le caratteristiche della tavoletta grafica: definizione di zone sensibili per usi particolari, assegnazione di macro ai pulsanti, registrazione di macro e regolazione della sensibilità per l'utilizzazione più naturale.

Area Mapping permette di definire delle zone dell'area utile da assegnare allo svolgimento di specifiche operazioni. La mappatura può essere in relazione al monitor oppure alla finestra dell'applicazione.

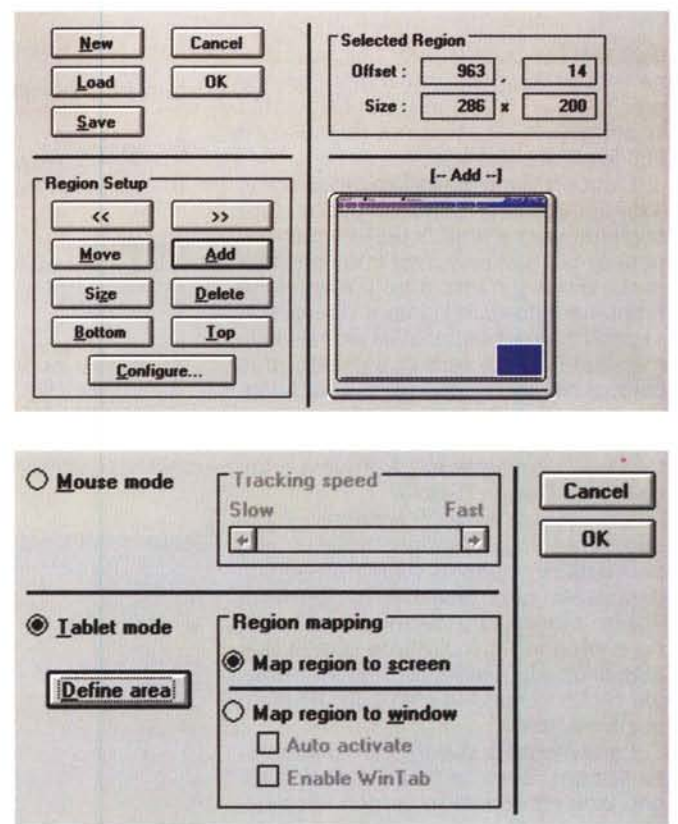

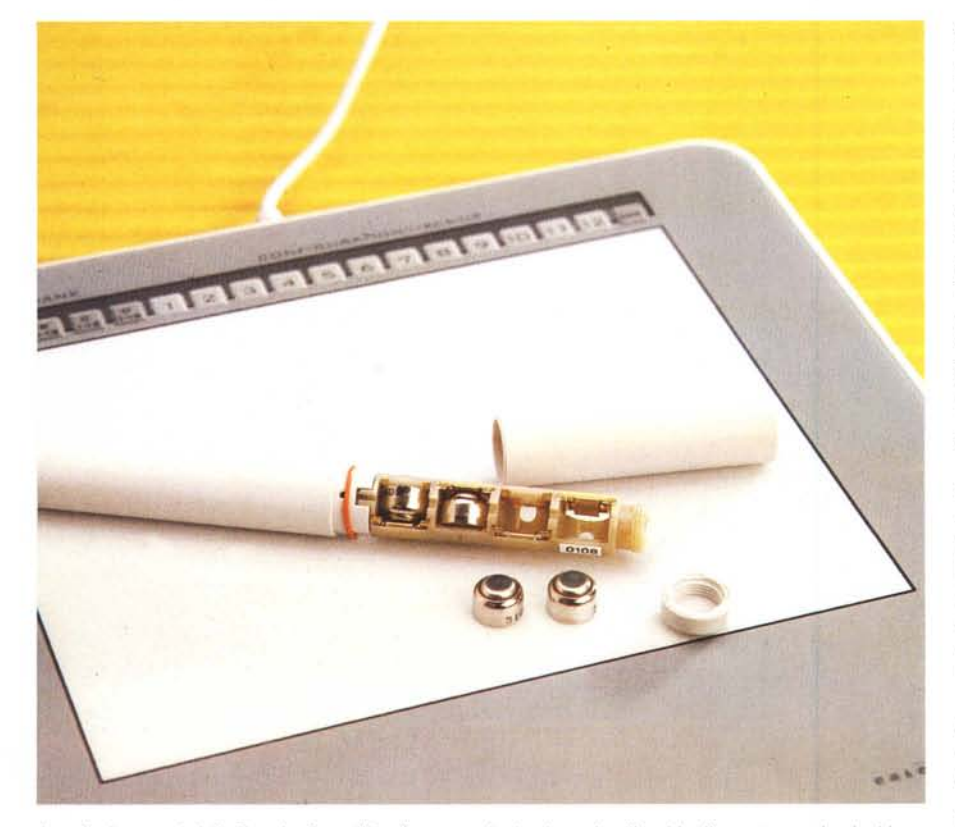

Lo stilo (o penna) della DrawingState II è alimentato da due batterie all'ossido d'argento; per impieghi gravosi possono essere montate quattro batterie.

esistono alcune incompatibilità tra la DrawingSlate II ed i mouse Logitech. La tavoletta grafica CalComp può essere utilizzata anche contemporaneamente ad un mouse già esistente, ma nel caso di utilizzazione di un mouse di produzione Logitech la presenza di driver che aggiungono o permettono di controllare le funzionalità del mouse possono creare qualche conflitto nella gestione contemporanea dei due dispositivi di input; per fortuna il software di installazione della DrawingSlate, accertata la presenza di un mouse Logitech, provvede a modificare i file di inizializzazione di Windows in modo da escludere il funzionamento del mouse.

Dopo una serie di tentativi e la reinstallazione di un numero indefinito di volte di Windows e di alcuni suoi componenti (sarebbe bastato leggere il file README.DOC presente nella directory creata sull'hard disk dopo l'installazione) ho potuto constatare che sotto Windows 3.1 è possibile utilizzare contemporaneamente i due dispositivi (mouse Logitech e tavoletta CalComp) semplicemente installando il mouse come Microsoft Mouse compatibile invece che come mouse Logitech.

Terminata l'installazione all'interno di Windows viene creato un nuovo gruppo di applicazioni contenente quella che è

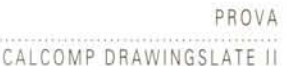

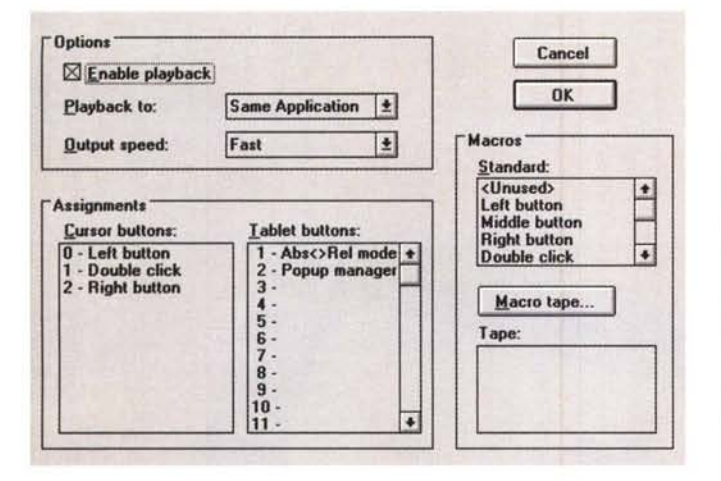

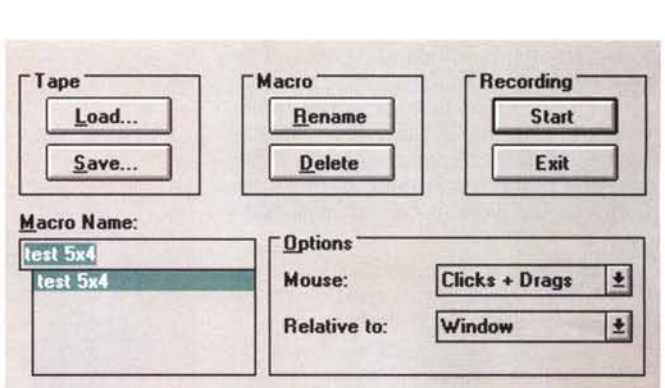

Recording permette la registrazione dei comandi per la definizione di una ma-

cro, nel caso specifico relativa all'impiego del mouse; Pen pressure offre le op-

zioni per adattare la sensibilità della tavoletta alla pressione esercitata dall'utiliz-

Dopo aver definito il tipo di cursore, Button Macros permette di assegnare lo svolgimento di specifici comandi ai tre tasti disponibili. Nell'immagine i comandi sono quelli relativi all'uso dei tasti destro e sinistro di un mouse ed al doppio click con il tasto sinistro.

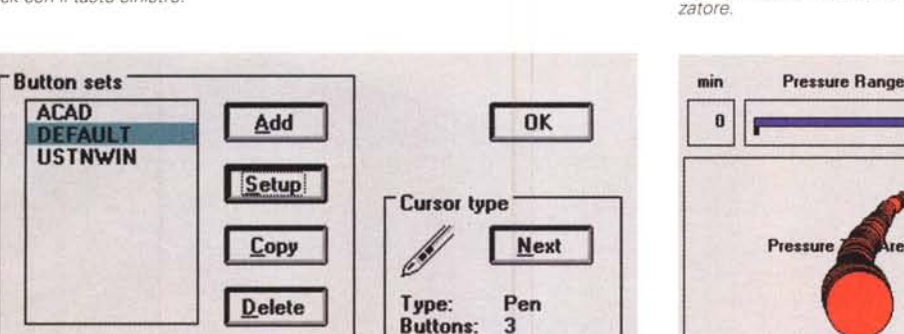

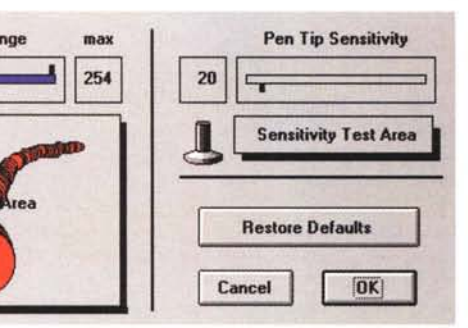

l'applicazione principale per la corretta gestione del dispositivo: Tablet Manager.

Sostanzialmente il Tablet Manager si compone di quattro distinte utility di gestione delle funzionalità: Area Mapping, Button Macros, Recording, Pen Pressure. «Area Mapping» consente di disegnare aree alle quali assegnare funzioni. Una particolarità di questo software è la possibilità di configurazione dell'area mappata in relazione al monitor o alla finestra di una specifica applicazione; è altresì possibile impostare una serie di aree per definire dei tasti che permettano il passaggio, all'interno di Windows, da un'applicazione all'altra purché già aperte (Dynamic Windows); l'unica limitazione è rappresentata dal fatto che le applicazioni non possono essere iconizzate o chiuse.

«Button Macros» consente di assegnare una serie di macro alla tavoletta grafica e più precisamente ai pulsanti del dispositivo utilizzato. Poiché il Button Macros è un'applicazione comune anche ad altri prodotti CalComp è indispensabile selezionare il tipo di cursore utilizzato: nel caso specifico l'icona dello stilo a tre pulsanti in luogo del digitizer a quattro tasti che compare di default. Eseguita questa semplice operazione è possibile assegnare le funzionalità standard ad ognuno dei tasti disponibili scegliendola tra: «<unused>», che disattiva il pulsante azzerando qualsiasi funzionalità precedentemente impostata; «Left button», che assegna le medesime funzionalità del tasto sinistro di un mouse; «Middle Button» che si comporta come il precedente ma considerando il tasto centrale; «Right Button», che attiva le funzionalità corrispondenti al tasto destro di un mouse; «Double

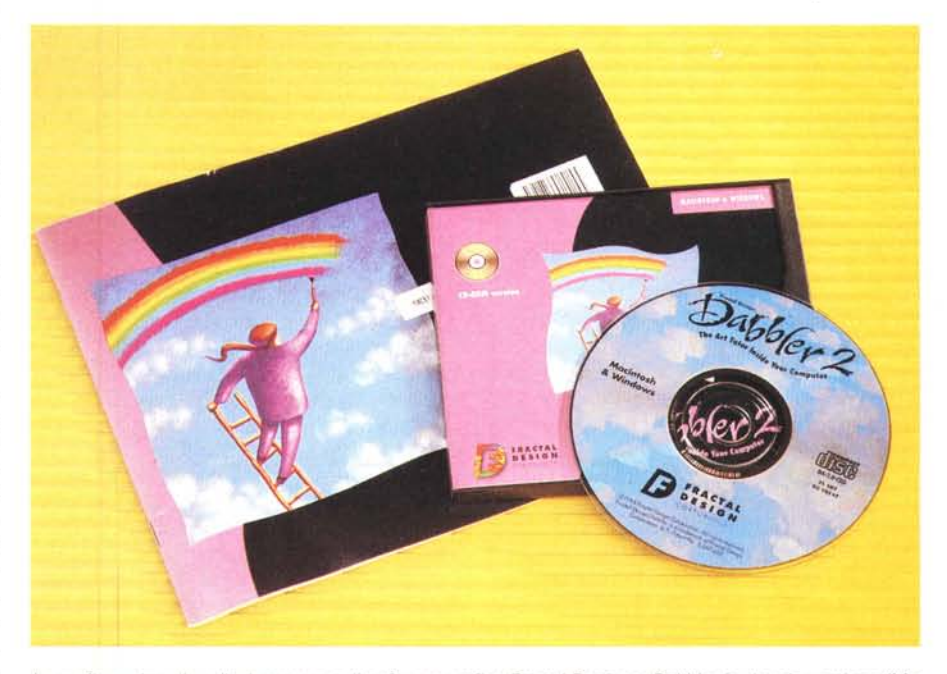

In configurazione bundle è compreso il software grafico Fractal Designer Dabbler in doppia versione (Macintosh e Windows) che consente di utilizzare tutte le caratteristiche della DrawingSlate II.

### PROVA CALCOMP DRAWINGSLATE Il

click», che esegue il doppio click del tasto sinistro di un mouse; «Popup manager», che richiama la finestra del Tablet Manager se esso è già in esecuzione (anche ridotto ad icona); «Abs/Rel mode», che commuta il modo di funzionamento della tavoletta da modalità asso-

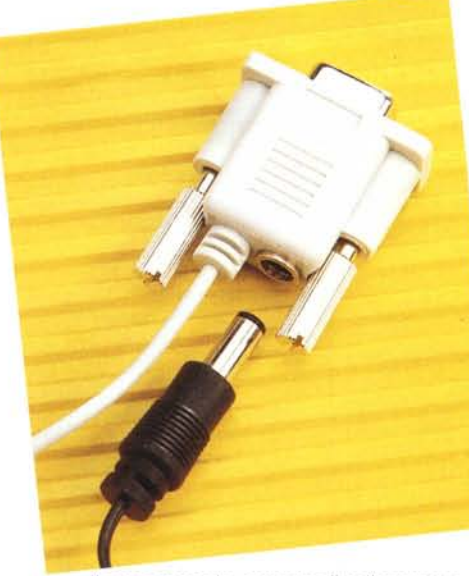

*Il connettore che consente il collegamento alla porta RS232 offre anche la presa per l'alimenta*zione dalla tensione di rete. A destra, la tavoletta in<br>condizioni operative, si noti il pratico portapenna *per la corretta attivazione della funzione sleep.*

Iuta a modalità relativa. Per l'esattezza, nel primo modo la tavoletta viene mappata rispetto allo schermo del monitor in maniera che appoggiando lo stilo in un determinato punto, **il** puntatore sullo schermo si sposterà automaticamente nella posizione corrispondente; nel modo relativo **il** puntatore funziona come un mouse.

L'utility «Recording» permette la registrazione di macro da assegnare ai tasti eventualmente scegliendo se prendere in considerazione tutte le operazioni eseguite con il mouse (Clicks & Drags), la pressione dei tasti sulla tastiera con l'esclusione delle operazioni eseguite con il mouse (Ignore Mouse) o entrambe le possibilità con l'esame delle operazioni eseguite con tastiera e mouse (Everything).

Per finire, «Pen Pressure» consente di regolare la sensibilità della penna per adattarla alle caratteristiche richieste dall'utilizzatore in modo da rendere l'uso della DrawingSlate Il il più possibile naturale. Ciò significa che è possibile aumentare la sensibilità alla pressione in modo da adattarla a chi ha la tendenza a scrivere con un tratto leggero o, viceversa, rendere meno sensibile la tavoletta per adattarla a chi scrive «calcando la mano».

EREKARERABARTA

DRAWINGSLATE

La dotazione «bundle» di Fractal Design Dabbler permette di saggiare subito le caratteristiche della DrawingSlate **Il** utilizzata in unione a programmi di grafica che ne supportano tutte le caratteristiche.

Il programma è ben conosciuto soprattutto perché rappresenta ormai quasi una dotazione standard delle tavolette digitalizzatrici sensibili alla pressione anche di altri produttori; non c'è bisogno di spendere molte parole per descriverne le funzionalità, tutte molto apprezzabili e caratterizzate da un'efficace interfaccia grafica che mostra una serie di cassetti contenenti i vari strumenti divisi per categorie. Fra tutte le funzionalità, per prima abbiamo apprezzato il sistema di registrazione dei passi compiuti in modo da rivedere le fasi di creazione del disegno una volta realizzato; inoltre, di grande interesse è lo strumento di cancellazione che grazie ai driver software della DrawingSlate Il permette di eliminare con precisione elementi del disegno premendo uno dei due pulsanti senza doverla muovere o capovolgere per selezionare la funzione di cancellazione.

#### *Conclusioni*

«Per espandere la mente, non tutto quello che puoi trovare è illegale» questo è il motto che contraddistingue la campagna pubblicitaria di CalComp su molte riviste specializzate e sinceramente bisogna ammettere che la provocazione sembra avere ragione di essere: la DrawingSlate **Il** permette di tradurre su carta la fantasia e la creatività con una maggiore facilità rispetto ad altri dispositivi di puntamento utilizzati in ambito grafico.

La qualità è quella tradizionale dei prodotti CalComp, il prezzo è contenuto, la dotazione è tale da permettere l'impiego produttivo immediato del dispositivo, le funzionalità offerte sono numerose sia per soddisfare le esigenze dell'utilizzatore professionale che, come nel caso della 4x5" esaminata nelle note precedenti, quelle dell'utilizzatore domestico o occasionale che può impiegare la tavoletta con grande vantaggio anche sul computer di casa grazie al prezzo sufficientemente contenuto: trecentoquindicimila lire (IVA esclusa), un prezzo nel quale è compreso anche un periodo di garanzia di tre anni. [2016]

# **sotto una buona stella**

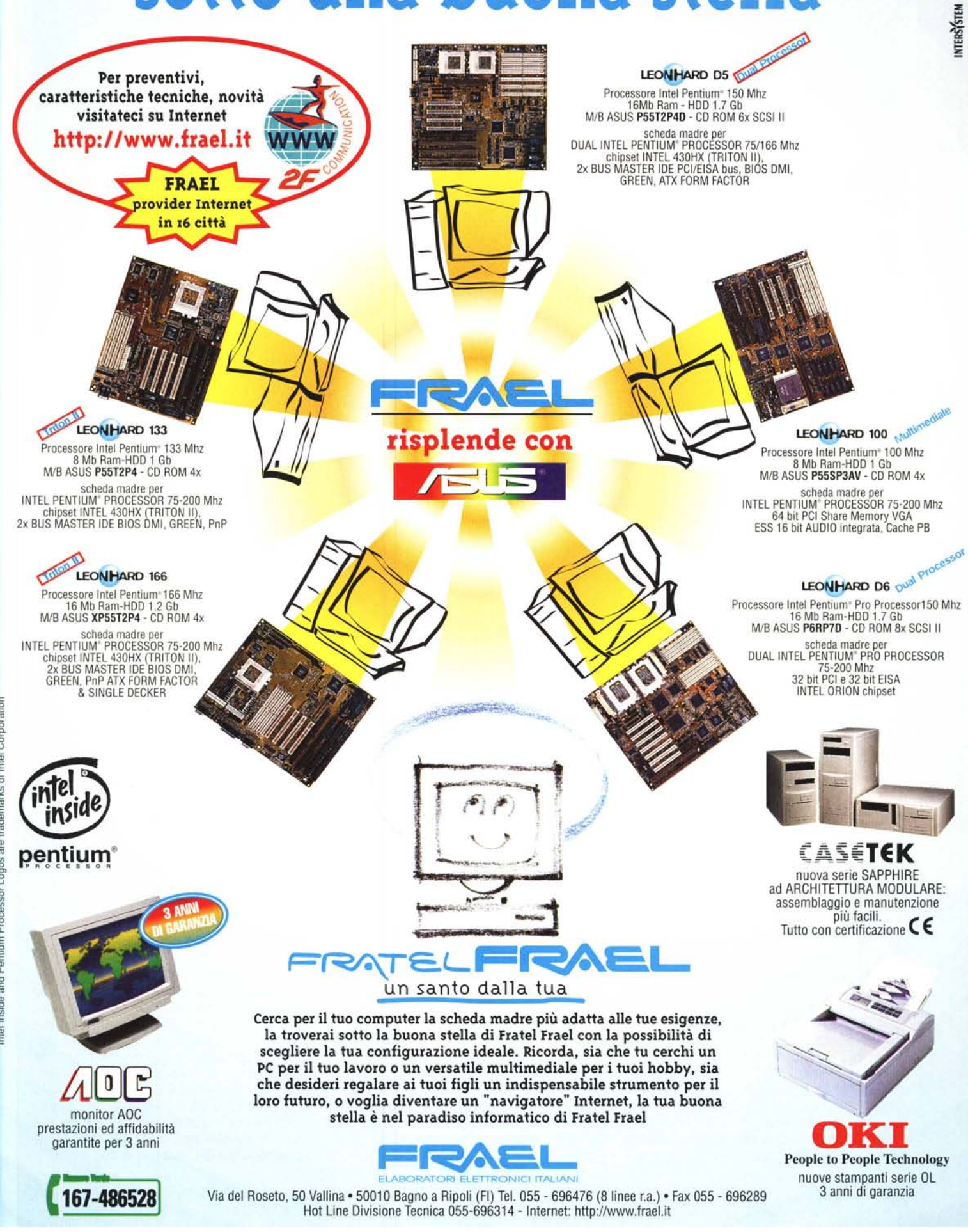